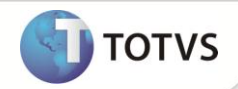

# **Complemento dos Documentos Fiscais (Legislação SPED Fiscal)**

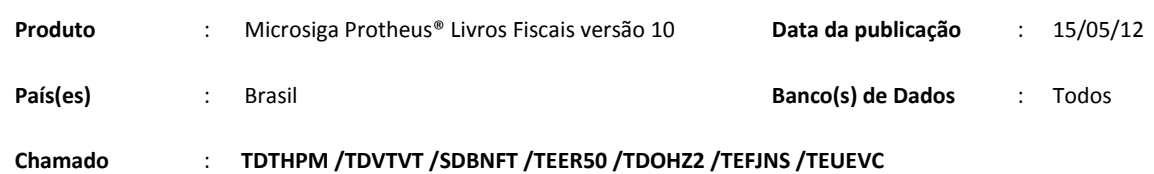

Importante

Esta melhoria depende de execução do *update* de base *UPDFIS*, conforme **Procedimentos para Implementação**.

Está disponível o Lançamento de **Complementos de Documentos Fiscais (MATA926)**, de acordo com a Legislação Sped Fiscal (Ato Cotepe 11/2007), no que tange os **Documentos Fiscais de Entrada (MATA910)** e de **Saída (MATA920)**.

São complementadas as operações de:

- **Água canalizada;**
- **Armas de fogo;**
- **Combustíveis;**
- **Comunicação e telecomunicação;**
- **Energia elétrica;**
- **Gás canalizado;**
- **Importação;**
- **Exportação;**
- **Medicamentos;**
- **Veículos;**
- **Ressarcimento.**

Também é possível relacionar as informações complementares ao documento no que diz respeito a:

- **Processos referenciados;**
- **Guias de recolhimento referenciadas;**
- **Documentos de entrada/saída referenciados;**
- **Cupons fiscais referenciados;**
- **Local de entrega da mercadoria;**
- **ANFAVEA (Cabeçalho e Itens).**

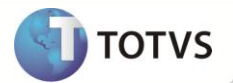

## **PROCEDIMENTOS PARA IMPLEMENTAÇÃO**

Está disponível o compatibilizador **UPDFIS** para a criação automática de todos os campos e parâmetros necessários ao processamento do Sistema.

## Importante

Antes de executar o compatibilizador **U\_UPDSIGAFIS** é imprescindível:

- a) Realizar o backup da base de dados do produto que será executado o compatibilizador (diretório **\PROTHEUS\_DATA\DATA**) e dos dicionários de dados **SXs** (diretório **\PROTHEUS\_DATA\SYSTEM**).
- b) Os diretórios acima mencionados correspondem à **instalação padrão** do Protheus, portanto, devem ser alterados conforme o produto instalado na empresa.
- c) Essa rotina deve ser executada em **modo exclusivo**, ou seja, nenhum usuário deve estar utilizando o sistema.
- d) Se os dicionários de dados possuírem índices personalizados (criados pelo usuário), antes de executar o compatibilizador, certifique-se de que estão identificados pelo *nickname*. Caso o compatibilizador necessite criar índices, irá adicioná-los a partir da ordem original instalada pelo Protheus, o que poderá sobrescrever índices personalizados, caso não estejam identificados pelo *nickname*.
- e) O compatibilizador deve ser executado com a **Integridade Referencial desativada\***.

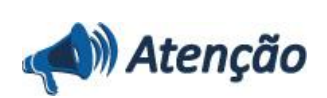

**O procedimento a seguir deve ser realizado por um profissional qualificado como Administrador de Banco de Dados (DBA) ou equivalente!** 

**A ativação indevida da Integridade Referencial pode alterar drasticamente o relacionamento entre tabelas no banco de dados. Portanto, antes de utilizá-la, observe atentamente os procedimentos a seguir:**

- i. No **Configurador (SIGACFG)**, veja **se a empresa utiliza** Integridade Referencial, selecionando a opção **Integridade/Verificação (APCFG60A)**.
- ii. Se **não há** Integridade Referencial **ativa**, são relacionadas em uma nova janela todas as empresas e filiais cadastradas para o sistema e nenhuma delas estará selecionada. Neste caso, **E SOMENTE NESTE, não é necessário** qualquer outro procedimento de **ativação ou desativação** de integridade, basta finalizar a verificação e aplicar normalmente o compatibilizador, conforme instruções.
- iii. **Se há** Integridade Referencial **ativa** em **todas as empresas e filiais**, é exibida uma mensagem na janela **Verificação de relacionamento entre tabelas**. Confirme a mensagem para que a verificação seja concluída, **ou**;
- iv. **Se há** Integridade Referencial **ativa** em **uma ou mais empresas**, que não na sua totalidade, são relacionadas em uma nova janela todas as empresas e filiais cadastradas para o sistema e, somente, a(s) que possui(em) integridade está(arão) selecionada(s). Anote qual(is) empresa(s) e/ou filial(is) possui(em) a integridade ativada e reserve esta anotação para posterior consulta na reativação (ou ainda, contate nosso Help Desk Framework para informações quanto a um arquivo que contém essa informação).
- v. Nestes casos descritos nos itens **"iii"** ou **"iv", E SOMENTE NESTES CASOS**, é necessário **desativar** tal integridade, selecionando a opção **Integridade/ Desativar (APCFG60D)**.
- vi. Quando desativada a Integridade Referencial, execute o compatibilizador, conforme instruções.
- vii. Aplicado o compatibilizador, a Integridade Referencial deve ser reativada, **SE E SOMENTE SE tiver sido**

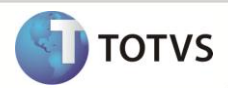

**desativada**, através da opção **Integridade/Ativar (APCFG60)**. Para isso, tenha em mãos as informações da(s) empresa(s) e/ou filial(is) que possuía(m) ativação da integridade, selecione-a(s) novamente e confirme a ativação.

## **Contate o Help Desk Framework EM CASO DE DÚVIDAS!**

1. Em **Microsiga Protheus**® **TOTVS Smart Client**, digite **U\_UPDSIGAFIS** no campo **Programa Inicial**.

## Importante

Para a correta atualização do dicionário de dados, certifique-se que a data do compatibilizador seja igual ou superior a 11/10/2011.

- 2. Clique em **OK** para continuar.
- 3. Após a confirmação é exibida uma tela para a seleção da empresa em que o dicionário de dados será modificado *ou* é apresentada a janela para seleção do compatibilizador. Selecione o programa **U\_UPDSIGAFIS**.
- 4. Ao confirmar é exibida uma mensagem de advertência sobre o *backup* e a necessidade de sua execução em **modo exclusivo**.
- 5. Clique em **Processar** para iniciar o processamento. O primeiro passo da execução é a preparação dos arquivos. É apresentada uma mensagem explicativa na tela.
- 6. Em seguida, é exibida a janela **Atualização concluída** com o histórico (*log*) de todas as atualizações processadas. Nesse *log* de atualização são apresentados somente os campos atualizados pelo programa. O compatibilizador cria os campos que ainda não existem no dicionário de dados.
- 7. Clique em **Gravar** para salvar o histórico (*log*) apresentado.
- 8. Clique em **OK** para encerrar o processamento.

## **PROCEDIMENTOS DE CONFIGURAÇÃO**

## Informações Prévias

O Ato Cotepe 11/07 obriga a apresentação das seguintes informações:

- Código do município de clientes, fornecedores, transportadores e contabilistas, de acordo com a tabela disponibilizada pelo IBGE;
- Código do país de clientes, fornecedores e transportadores, de acordo com a tabela disponibilizada pelo Banco Central do Brasil;
- Classes de consumo de água canalizada, gás canalizado, serviços de comunicação e telecomunicação e energia elétrica, padronizadas de acordo com tabelas específicas disponibilizadas na própria legislação;
- Classificação dos itens de comunicação, telecomunicação e energia elétrica, padronizados de acordo com tabelas específicas disponibilizadas na própria legislação.

Para atender tal exigência existem tabelas nas quais são cadastradas as informações no padrão da legislação.

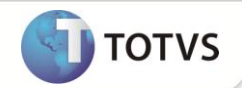

## Informações Cadastrais Necessárias

No **Cadastro de Clientes (MATA030)**, **Fornecedores (MATA020)**, **Produtos (MATA010)**, **Transportadoras (MATA050)** e **Contabilistas (CTBA015)** é necessário apresentar algumas informações exigidas pelo SPED, que não faziam parte dos cadastros. Tais informações cadastrais são imprescindíveis para a futura geração do arquivo magnético do SPED. Veja:

## Cadastro de Clientes – MATA030

## Na pasta **Cadastrais**:

**Cd.Município**

Código do município conforme tabela do IBGE (**CC2**).

## **Complemento**

Complemento do endereço do cliente, como apartamento, loja e etc.

## Na pasta **Fiscais:**

## **País Bacen.**

Código do país de acordo com a tabela do Banco Central do Brasil (**CCH**).

## **Fome Zero**

Identificação de participação do cliente no programa Fome Zero do governo federal.

## Cadastro de Fornecedores – MATA020

### Na pasta **Cadastrais**:

### **Cd.Município**

Código do município conforme tabela do IBGE (**CC2**).

## **Complemento**

Complemento do endereço do fornecedor, como apartamento, loja e etc.

### Na pasta **Fiscais**:

### **País Bacen.**

Código do país de acordo com a tabela do Banco Central do Brasil (**CCH**).

## **Fome Zero**

Identificação de participação do fornecedor no programa Fome Zero do governo federal.

## Cadastro de Transportadoras – MATA050

### **Complemento**

Complemento do endereço da transportadora, como apartamento, loja e etc.

## **Cód. Mun.**

Código do município conforme tabela do IBGE (**CC2**).

### **Fome Zero**

Identificação de participação da transportadora no programa Fome Zero do governo federal.

## **Suframa**

Inscrição da transportadora no Suframa.

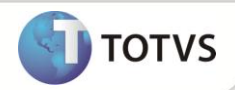

**Cód. país.**

Código do país de acordo com a tabela do Banco Central do Brasil (**CCH**).

## Cadastro de Contabilistas – CTBA015

Execute compatibilizador **CTRL0002** para atualizações do cadastro do contabilista (campos **Complemento do endereço** e **Código do município**).

Para mais informações consulte o boletim **SPED CONTABIL Manual de Instalação e Utilização**, disponível no portal do cliente.

## Cadastro de Produtos – MATA010

## Na pasta **Outros**:

## **Cód. Ant.**

Código anterior do produto. Caso esteja sendo efetuado um novo cadastro para um produto já existente na base de dados (como, por exemplo, para alteração do código), é necessário informar o código anterior para que seja possível montar um histórico de todos os cadastros para um mesmo produto.

Para que seja possível efetuar o lançamento dos complementos do documento fiscal, estão disponíveis alguns cadastros com informações específicas em **Livros Fiscais/ Atualizações/ Sped**.

## Classificação Item – MATA979

Em **Livros Fiscais/Atualizações/Sped**, clique na opção Classes de Consumo. Neste cadastro, são informadas as classificações dos itens movimentados de energia elétrica e comunicação/telecomunicação, identificando qual a finalidade do item no documento fiscal. O programa de importação **ImpSped** (detalhado no tópico **Procedimentos para Implementação**) preenche automaticamente as classificações hoje existentes.

Na inclusão ou alteração, as seguintes informações são necessárias:

### **Grupo**

Indica o grupo a que pertence a classificação do item, subdividindo-o em tipos de prestação de serviço, sendo:

1=Assinatura;

2=Habilitação;

3=Medido;

4=Pré Pago;

5=Outros;

6=Energia;

7=Equipamento;

8=Cobrança;

9=Dedução;

10=Não medido;

11= Meios de rede.

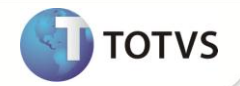

### **Código**

Código que identifica a classificação do item de acordo com o Ato Cotepe 11/07. Caso seja criada alguma classificação manualmente, atente-se ao fato de que apenas devem ser cadastradas classificações vigentes na legislação do Sped.

### **Descrição**

Identificação da classificação do item, apresentando quais os tipos de serviço prestado.

## Classes de Consumo – MATA971

Neste cadastro, são informadas as classes de consumo dos serviços de água canalizada, gás canalizado, comunicação/telecomunicação e energia elétrica. O programa de importação **ImpSped** (detalhado no tópico **Procedimentos para Implementação**) preenche automaticamente as classes hoje existentes.

Na inclusão ou alteração, as seguintes informações são necessárias:

#### **Tp. Classe**

Deve ser detalhado qual o tipo de complemento que utilizará a classe de consumo, podendo ser:

1=Água canalizada;

2=Gás Canalizado;

3=Comunicação/Telecomunicação;

4=Energia elétrica;

5=Outros.

#### **Cód.Clas.Con.**

Código que identifica a classe de consumo de acordo com o Ato Cotepe 11/07. Caso seja criada alguma classe de consumo manualmente, atente-se ao fato de que apenas devem ser cadastradas classes de consumo vigentes na legislação do Sped.

#### **Descrição**

Identificação da classe de consumo, apresentando quais faixas de consumo são tratadas pelo código.

## Informações Complementares – MATA966

No cadastro **Informações Complementares** (acesse **Livros Fiscais/ Atualizações/ Sped**) são informadas todos os dados complementares referentes ao documento fiscal, ou seja, devem ser codificadas todas as informações exigidas pela legislação fiscal, apresentadas no quadro **Dados Adicionais** da nota fiscal. As informações complementares aqui cadastradas são utilizadas para discriminar: processos, documentos de arrecadação, documentos, cupons fiscais e locais de entrega referenciados ao documento fiscal emitido.

Na inclusão ou alteração, as seguintes informações são necessárias:

### **Código**

Código que identifica a informação complementar a ser utilizado em todo o sistema. Esse código é seqüencial e preenchido automaticamente.

#### **Descrição**

Este campo tem o texto livre, deve ser descrita a informação complementar como, por exemplo, normas legais, poder normativo, número, capitulação, data e demais referências pertinentes com indicações do tributo a ser complementado.

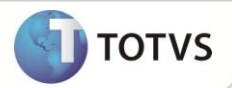

## Processos Referenciados – MATA967

Em **Processos Referenciados** são informados todos os processos que por ventura estejam abertos em nome do contribuinte e que devam constar nos dados adicionais do documento fiscal, adicionando maiores detalhamentos às informações complementares.

Na inclusão ou alteração, as seguintes informações são necessárias:

## **Tp. Processo**

Origem do processo aberto em nome do contribuinte, podendo ser:

0=Sefaz;

1=Justiça Federal;

2=Justiça Estadual;

3=Secex/SRF;

9=Outros.

## **Número**

Número que identifica o processo em sua origem.

## **Para Escrituração Extemporânea de Documentos**

Escrituração extemporânea de documentos são os documentos que deveriam ter sido escriturados em períodos anteriores ao informado.

No Protheus® essa situação de extemporaneidade é identificada na rotina **Nota Fiscal Manual de Entrada (MATA910)** em Complementos e Informações Complementares, no campo Extemporânea, em que deve ser identificada a escrituração extemporânea.

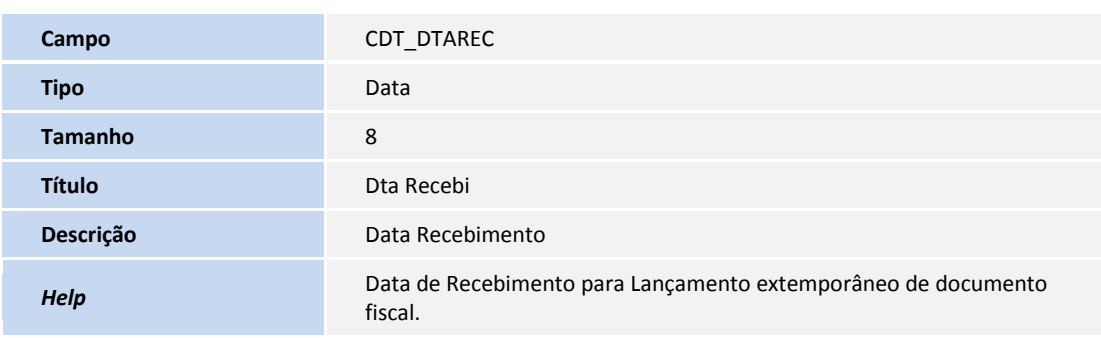

### Tabela **CDT - Inf. complementares por NF**

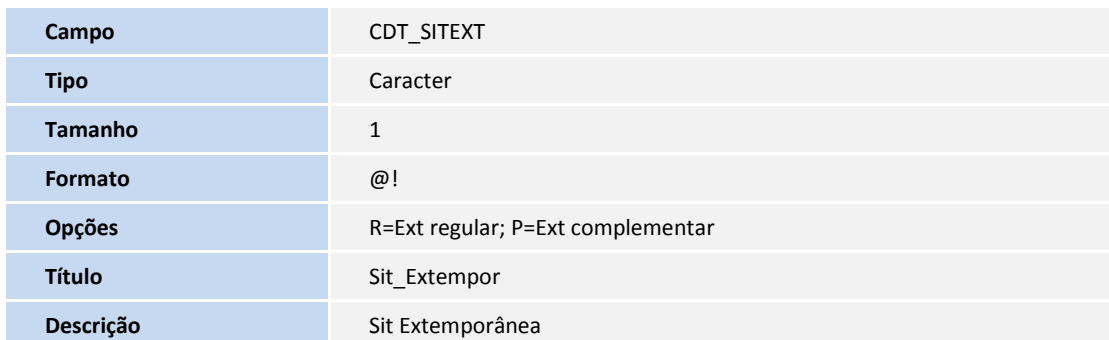

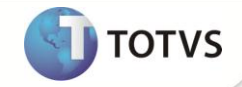

**Help Indique R se a Escrituração Extemporânea de documento é regular ou P**<br> **Help** se a Escrituração Extemporânea de documento é complementar.

## **COMPLEMENTO DO DOCUMENTO FISCAL**

Após terem sido efetuados os cadastros necessários, é possível informar os complementos do documento fiscal. As informações apresentadas na rotina de **Complementos (MATA926)** são utilizadas posteriormente na geração do arquivo magnético Sped Fiscal. Portanto, caso o contribuinte emita ou receba algum dos tipos de documento que exigem informações complementares ao padrão, atente-se para o processamento dessa rotina.

As rotinas que complementarão os documentos (acesse **Livros Fiscais/ Atualizações**) apresentam todos os complementos disponíveis em uma única tela, são as rotinas **NF Manual de Entrada (MATA910)** e **NF Manual de Saída (MATA920)**.

Ao clicar em **Complementos**, é aberta uma janela com os possíveis complementos do documento fiscal posicionados no *browser*. Exemplos:

- **Água canalizada;**
- **Armas de fogo;**
- **Combustível;**
- **Comunicação e telecomunicação;**
- **Energia elétrica;**
- **Gás canalizado;**
- **Importação;**
- **Medicamentos;**
- **Veículos automotores;**
- **Exportação;**
- **ANFAVEA [Cabeçalho];**
- **ANFAVEA [Itens];**
- **Ressarcimento.**

Para cada um dos complementos, o Sistema habilita ou desabilita automaticamente o item na tela, seguindo uma regra prédeterminada em cada uma das situações. A seguir, detalharemos cada um dos itens, apresentando sua regra de preenchimento e informações necessárias.

## **Complementos**

#### **Água Canalizada**

Este item está habilitado apenas para os documentos que tenham sido lançados com o modelo 29. No Sistema, a espécie que trata automaticamente o modelo 29 é a NFFA – Nota Fiscal de Fornecimento de Água.

Neste complemento, informe:

#### **Classe cons.**

Classe de consumo em que se enquadra o documento fiscal que está sendo complementado, de acordo com as classes de consumo cadastradas anteriormente **(MATA971)**. É necessário identificar em qual faixa de consumo o documento se enquadra e classificá-lo. Somente as classes cadastradas com tipo 1 – água canalizada - são permitidas neste cadastro.

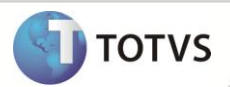

## Importante

O campo que preenche a classe de consumo nos Complementos Fiscais possui um campo espelho na tabela SF3. Isto é necessário

para que as notas fiscais canceladas sejam preenchidas corretamente no SPED Fiscal, nos casos em que existe consolidação diária de notas.

## **Tp. Class.**

Tipo da classe de consumo selecionada. Somente as classes cadastradas com tipo 1 – água canalizada - são permitidas neste cadastro.

## **Val terc.**

Este campo permite o lançamento de valores cobrados em nome de terceiros no documento fiscal, quando alguma parte do valor total do documento corresponde à prestação de serviços por outra empresa que não a emissora do documento.

# **Importante**

Apenas as empresas que emitam documentos de fornecimento de água canalizada possuem a obrigatoriedade de apresentar

essas informações.

## **Armas de Fogo**

Este item estará habilitado apenas para os itens do documento que movimentem produtos cadastrados como armas de fogo, de acordo com o grupo de produtos. Para que o Sistema possa identificar quais grupos devem ser considerados neste complemento, é necessário preencher o seguinte parâmetro:

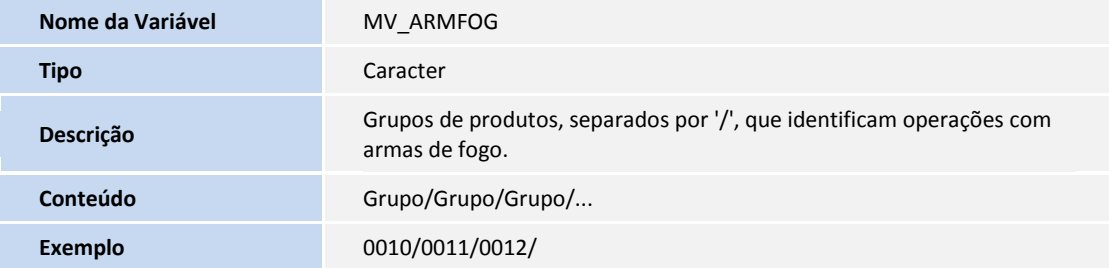

O Sistema apresenta automaticamente os itens que necessitam ser complementados de acordo com o grupo de produtos configurado. Neste caso, é possível excluir itens e incluir itens, desde que façam parte do documento, não estejam duplicados no complemento e façam parte do grupo de produtos configurado.

Neste complemento, informe:

## **Núm. Item**

Número do item no documento que originou o complemento.

## **Cód. prod.**

Código do produto que originou o complemento.

## **Tipo arma**

Tipo de arma de fogo que está sendo movimentada pelo documento fiscal, podendo ser:

0=Uso permitido

1=Uso restrito

## **Núm. arma**

Número de série de fabricação da arma de fogo.

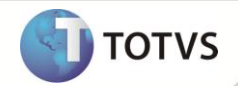

#### **Descr. comp.**

Descrição da arma, compreendendo: número do cano, calibre, marca, capacidade de cartuchos, tipo de funcionamento, quantidade de canos, comprimento, tipo de alma, quantidade e sentido das raias e demais elementos que permitam sua perfeita identificação.

# Importante

Apenas as empresas bélicas possuem a obrigatoriedade de apresentar estas informações.

## **Combustível**

Apenas os itens do documento que movimentem produtos cadastrados como combustíveis, de acordo com o grupo de produtos. Para que o Sistema possa identificar quais grupos devem ser considerados neste complemento, é necessário preencher o seguinte parâmetro:

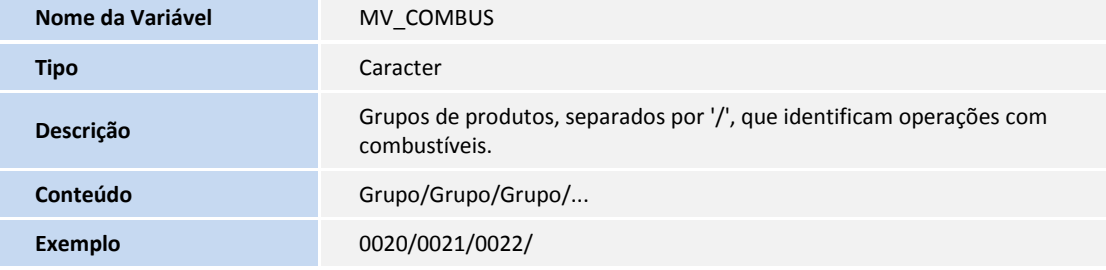

O Sistema apresenta automaticamente os itens que necessitam ser complementados de acordo com o grupo de produtos configurado. Neste caso, é possível excluir itens e incluir itens, desde que façam parte do documento, não estejam duplicados no complemento e façam parte do grupo de produtos configurado.

Neste complemento, informe:

#### **Núm. Item**

Número do item no documento que originou o complemento.

#### **Cód. prod.**

Código do produto que originou o complemento.

#### **Cód. ANP**

Código da tabela ANP.

#### **Transp.**

Código da transportadora que efetuou o transporte do combustível.

### **Placa**

Placa de identificação do veículo que efetuou o transporte.

#### **Cód. Sefaz**

Código de autorização fornecido pelo Sefaz para a operação com combustíveis.

#### **Passe**

Número do passe fiscal para operação com combustíveis.

#### **Hora saída**

Hora da saída do combustível do estabelecimento, no momento da venda.

### **Temperatura**

Temperatura, em graus Celsius, utilizada para determinar o volume do combustível movimentado.

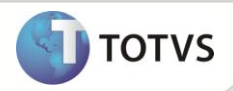

## **Núm. vol**

Quantidade de volumes de combustíveis transportados no documento fiscal.

## **Peso bruto**

Peso bruto, sempre em quilos, dos volumes de combustíveis transportados no documento fiscal.

#### **Peso líquido**

Peso bruto, sempre em quilos, dos volumes de combustíveis transportados no documento fiscal.

### **Nome motor.**

Nome do motorista que efetuou o transporte do combustível.

### **CPF mot.**

CPF do motorista que efetuou o transporte do combustível.

### **Tanque**

Número do tanque em que o combustível foi armazenado no momento da aquisição.

### **Volume**

Volume do combustível que foi armazenado no momento da aquisição.

### **Qtde Amb.**

Quantidade faturada em temperatura diferente da ambiente.

### **UF Consumo**

UF de consumo.

## *Importante*

Este complemento deve ser preenchido apenas por empresas do segmento de combustíveis (distribuidoras, refinarias e revendedoras). Caso exista a aquisição para uso ou consumo de combustíveis, não é obrigatório o preenchimento destas informações.

### **Comunicação/Telecomunicação**

Apenas documentos que tenham sido lançados com os modelos 21 e 22. No Sistema, as espécies que tratam automaticamente os modelos 21 e 22 são a NFSC, a NTSC – Nota Fiscal de Serviços de Comunicação e a NTST – Nota Fiscal de Serviços de Telecomunicação.

O Sistema apresenta automaticamente os itens que necessitam ser complementados de acordo com o documento fiscal selecionado. Neste caso, é possível excluir itens e incluir itens, desde que façam parte do documento e não estejam duplicados no complemento.

Neste complemento, informe:

### **Núm. Item**

Número do item no documento que originou o complemento.

## **Cód. prod.**

Código do produto que originou o complemento.

### **Classe cons.**

Classe de consumo em que se enquadra o documento fiscal que está sendo complementado, de acordo com as classes de consumo cadastradas anteriormente **(MATA971)**. É necessário identificar em qual faixa de consumo o documento se enquadra e classificá-lo. Somente as classes cadastradas com tipo 3 – comunicação/telecomunicação - são permitidas neste cadastro.

### **Tp. Class.**

Tipo da classe de consumo selecionada. Somente as classes cadastradas com tipo 3 – comunicação/telecomunicação - são permitidas neste cadastro.

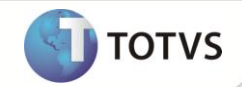

#### **Grp. class.**

Grupo a que pertence à Classificação do Item **(MATA979)** de acordo com as classificações cadastradas anteriormente.

#### **Classifica**

Código que identifica a Classificação do Item **(MATA979)**, de acordo com as classificações cadastradas anteriormente.

#### **Val terc.**

Este campo permite o lançamento de valores cobrados em nome de terceiros no documento fiscal, quando alguma parte do valor total do documento corresponde à prestação de serviços por outra empresa que não a emissora do documento.

#### **Recep. rec.**

Código do cliente que receberá a receita gerada pela prestação do serviço, sendo este terceiro da operação efetuada.

#### **Loja recep.**

Loja do cliente que receberá a receita gerada pela prestação do serviço, sendo este terceiro da operação efetuada.

#### **Tipo serviço**

Tipo do serviço de comunicação ou telecomunicação executado, podendo ser:

0=Telefonia

1=Comunicação dados

- 2=TV assinatura
- 3=Internet
- 4=Multimídia
- 9=Outros

#### **Tipo rec.**

Tipo de receita gerada pelo serviço prestado, podendo ser:

0=Receita própria de serviços prestados

- 1= Receita própria de cobrança de débitos
- 2= Receita própria de venda mercadorias
- 3= Receita própria de venda de serviços pré-pagos

4=Outras receitas próprias

5=Receitas de terceiros – co-faturamento

9=Outras receitas de terceiros

#### **Data Inicial**

Data em que se iniciou a prestação do serviço mencionado no documento fiscal. Esta informação deverá ser obrigatória apenas às empresas prestadoras de serviços de comunicação/telecomunicação.

#### **Data Final**

Data em que se encerrou a prestação do serviço mencionado no documento fiscal. Esta informação deverá ser obrigatória apenas às empresas prestadoras de serviços de comunicação/telecomunicação.

#### **Per. Fiscal**

Período fiscal em que deverá ser apresentada a prestação do serviço de comunicação/telecomunicação. Esta informação deverá ser obrigatória apenas às empresas prestadoras de serviços de comunicação/telecomunicação.

## **Área Terminal**

Código de área do terminal faturado na prestação do serviço. Exemplo: 11, 19, de acordo com a área de cobertura. Esta informação deverá ser obrigatória apenas às empresas prestadoras de serviços de comunicação/telecomunicação.

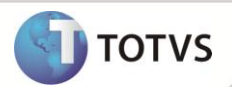

## **Núm. term.**

Identificação do terminal faturado na prestação do serviço. Esta informação deverá ser obrigatória apenas às empresas prestadoras de serviços de comunicação/telecomunicação.

## **Vol.Cv.115**

Número do volume do arquivo mestre de documento fiscal para as empresas obrigadas ao Convênio 115/2003. Esta informação deverá ser obrigatória apenas às empresas prestadoras de serviços de comunicação/telecomunicação.

## **Chave 115**

Chave de codificação do arquivo mestre de documento fiscal para as empresas obrigadas ao Convênio 115/2003. Esta informação deverá ser obrigatória apenas às empresas prestadoras de serviços de comunicação/telecomunicação.

### **Energia Elétrica**

Apenas documentos que tenham sido lançados com o modelo 06. A espécie que trata automaticamente o modelo 06 é a NFCEE – nota fiscal/conta de energia elétrica.

O Sistema apresenta automaticamente os itens que necessitam ser complementados de acordo com o documento fiscal selecionado. Neste caso, é possível excluir itens e incluir itens, desde que façam parte do documento e não estejam duplicados no complemento.

Neste complemento, informe:

### **Núm. Item**

Número do item no documento que originou o complemento.

### **Cód. prod.**

Código do produto que originou o complemento.

### **Classe cons.**

Classe de consumo em que se enquadra o documento fiscal que está sendo complementado, de acordo com as Classes de Consumo **(MATA971)** cadastradas anteriormente. É necessário identificar em qual faixa de consumo o documento se enquadra e classificá-lo. Somente as classes cadastradas com tipo 4 – energia elétrica - são permitidas neste cadastro.

### **Tp. Class.**

Tipo da classe de consumo selecionada. Somente as classes cadastradas com tipo 4 – energia elétrica - são permitidas neste cadastro.

## **Grp. class.**

Grupo a que pertence à Classificação do Item **(MATA979)**, de acordo com as classificação cadastradas anteriormente.

### **Classifica**

Código que identifica a Classificação do Item **(MATA979)**, de acordo com as classificação cadastradas anteriormente.

### **Val terc.**

Este campo permite o lançamento de valores cobrados em nome de terceiros no documento fiscal, quando alguma parte do valor total do documento corresponde à prestação de serviços por outra empresa que não a emissora do documento.

### **Recep. rec.**

Código do cliente que receberá a receita gerada pela prestação do serviço, sendo este terceiro da operação efetuada.

### **Loja recep.**

Loja do cliente que receberá a receita gerada pela prestação do serviço, sendo este terceiro da operação efetuada.

### **Tipo rec.**

Tipo de receita gerada pelo serviço prestado, podendo ser:

0=Própria

1=Terceiros

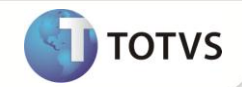

#### **Recep. rec.**

Código do cliente que receberá a receita gerada pela prestação do serviço, sendo este terceiro da operação efetuada.

#### **Loja recep.**

Loja do cliente que receberá a receita gerada pela prestação do serviço, sendo este terceiro da operação efetuada.

#### **Cons. Total**

Consumo total em kWh destacado no documento fiscal.

### **Vol.Cv.115**

Número do volume do arquivo mestre de documento fiscal para as empresas obrigadas ao Convênio 115/2003. Esta informação deve ser obrigatória apenas às empresas prestadoras de serviços de comunicação/telecomunicação.

#### **Chave 115**

Chave de codificação do arquivo mestre de documento fiscal para as empresas obrigadas ao Convênio 115/2003. Esta informação deve ser obrigatória apenas às empresas prestadoras de serviços de comunicação/telecomunicação.

#### **Tp. Ligação**

Tipo da ligação. Podendo ser:

- 0= Monofásico
- 1= Bifásico
- 2= Trifásico

#### **Grp. Tensão**

Grupo de tensão. Podendo ser:

- 01 A1 Alta Tensão (230kV ou mais)
- 02 A2 Alta Tensão (88 a 138kV)
- 03 A3 Alta Tensão (69kV)
- 04 A3a Alta Tensão (30 a 44kV)
- 05 A4 Alta Tensão (2,3 a 25kV)
- 06 AS Alta Tensão Subterrâneo 06
- 07 B1 Residencial 07
- 08 B1 Residencial Baixa Renda 08
- 09 B2 Rural 09
- 10 B2 Cooperativa de Eletrificação Rural
- 11 B2 Serviço Público de Irrigação
- 12 B3 Demais Classes
- 13 B4a Iluminação Pública rede de distribuição
- 14 B4b Iluminação Pública bulbo de lâmpada

#### **Valor Fornecido**

Valor fornecido/consumido destacado na nota fiscal. (Caso não seja informado o sistema irá considerar como valor consumido o valor do item.).

#### **Gás Canalizado**

Apenas documentos que tenham sido lançados com o modelo 29. No Sistema, a espécie que trata automaticamente o modelo 29 é a NFCFG – nota fiscal/conta de fornecimento de gás.

Este manual é de propriedade da TOTVS. Todos os direitos reservados.®

Este manual é de propriedade da TOTVS. Todos os direitos reservados.

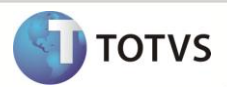

O Sistema apresenta automaticamente os itens que necessitam ser complementados de acordo com o documento fiscal selecionado. Neste caso, é possível excluir itens e incluir itens, desde que façam parte do documento e não estejam duplicados no complemento.

Neste complemento, informe:

### **Núm. Item**

Número do item no documento que originou o complemento.

## **Cód. prod.**

Código do produto que originou o complemento.

### **Classe cons.**

Classe de consumo em que se enquadra o documento fiscal que está sendo complementado, de acordo com as Classes de Consumo **(MATA971)** cadastradas anteriormente. É necessário identificar em qual faixa de consumo o documento se enquadra e classificá-lo. Somente as classes cadastradas com tipo 2 – gás canalizado - são permitidas neste cadastro.

### **Tp. Class.**

Tipo da classe de consumo selecionada. Somente as classes cadastradas com tipo 2 – gás canalizado - são permitidas neste cadastro.

#### **Val terc.**

Este campo permite o lançamento de valores cobrados em nome de terceiros no documento fiscal, quando alguma parte do valor total do documento corresponde à prestação de serviços por outra empresa que não a emissora do documento.

### **Tipo rec.**

Tipo de receita gerada pelo serviço prestado, podendo ser:

0=Própria

1=Terceiros

### **Recep. rec.**

Código do cliente que irá receber a receita gerada pela prestação do serviço, sendo este terceiro da operação efetuada.

### **Loja recep.**

Loja do cliente que irá receber a receita gerada pela prestação do serviço, sendo este terceiro da operação efetuada.

### **Vol.Cv.115**

Número do volume do arquivo mestre de documento fiscal para as empresas obrigadas ao Convênio 115/2003. Esta informação deverá ser obrigatória apenas às empresas prestadoras de serviços de comunicação/telecomunicação. Para empresas fornecedoras de gás canalizado será opcional pois nem todos os estados regulamentaram a entrega do Convênio ICMS 115/03 para este tipo de operação.

### **Chave 115**

Chave de codificação do arquivo mestre de documento fiscal para as empresas obrigadas ao Convênio 115/2003. Esta informação deverá ser obrigatória apenas às empresas prestadoras de serviços de comunicação/telecomunicação. Para empresas fornecedoras de gás canalizado será opcional pois nem todos os estados regulamentaram a entrega do Convênio ICMS 115/03 para este tipo de operação.

### **Importação**

Apenas os documentos de entrada que tenham sido lançados com o fornecedor sendo do exterior.

O Sistema habilita o lançamento de inúmeros documentos de importação. Neste caso, é possível excluir e incluir declarações, desde que não estejam duplicadas no complemento.

Neste complemento, é necessário informar:

### **Tp. doc. Imp**

Tipo de documento que acobertou a operação de importação, podendo ser:

0=Declaração de importação

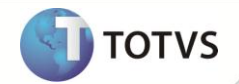

1=Declaração simplificada de importação

2=Recof - Declaração de admissão

3=Outros

#### **Doc. imp.**

Número do documento que acobertou o processo de importação, de acordo o tipo selecionado no **Tp.Doc. Imp.** Ex.: Tp. Doc. Imp = 0 deve-se inserir a numeração da **Declaração de Importação (DI).**

## **Base PIS**

Base do PIS calculado na importação efetuada.

## **Alíq. PIS**

Alíquota do PIS calculado na importação efetuada.

### **Val. PIS**

Valor do PIS calculado na importação efetuada.

## **Base COFINS**

Base da COFINS calculada na importação efetuada.

## **Alíq. COFINS**

Alíquota da COFINS calculada na importação efetuada.

## **Val. COFINS**

Valor da COFINS calculada na importação efetuada.

## Importante

Criou-se o Ponto de Entrada **MT926CD5** para que se possam utilizar os campos customizados na tabela Complemento de

importação **(CD5)**. Ele é ativado quando uma Nota de Entrada de Importação é selecionada e clica-se em **Complementos**.

## **Medicamentos**

Apenas os itens do documento que movimentem produtos cadastrados como medicamentos, de acordo com o grupo de produtos. Para que o Sistema possa identificar quais grupos devem ser considerados neste complemento, é necessário preencher o seguinte parâmetro:

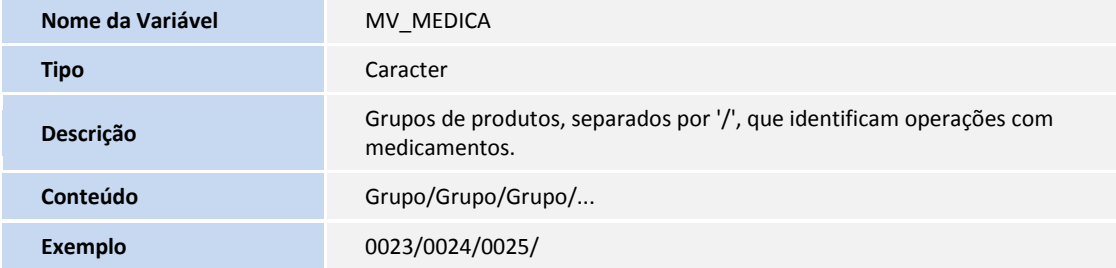

O Sistema apresenta automaticamente os itens que necessitam ser complementados de acordo com o grupo de produtos configurado. Neste caso, é possível excluir itens e incluir itens, desde que façam parte do documento, não estejam duplicados no complemento e façam parte do grupo de produtos configurado.

Neste complemento, é necessário informar:

## **Núm. Item**

Número do item no documento que originou o complemento.

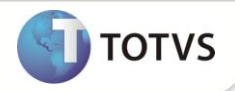

## **Cód. prod.**

Código do produto que originou o complemento.

## **Lote**

Número do lote de fabricação do medicamento movimentado no documento.

## **Qtde. lote**

Quantidade de itens presentes no lote.

## **Dt. fabrica.**

Data de fabricação do medicamento movimentado.

## **Dt. Validade**

Data de validade do medicamento movimentado.

## **Ref. Base**

Identificador do tipo de referência na base de cálculo do ICMS Substituição Tributária do produto farmacêutico podendo ser:

0=Preço tabelado/máximo

1=Valor agregado

2=Lista negativa

3=Lista positiva

4=Lista neutra

### **Tipo medic.**

Tipo do medicamento, podendo ser:

0=Similar

1=Genérico

2=Ético ou de marca

### **Tab./max.**

Preço máximo ou tabelado para comercialização do medicamento.

Este complemento deve ser preenchido apenas por empresas do segmento farmacêutico (distribuidoras, indústrias e revendedoras). Caso exista a aquisição para uso ou consumo de medicamentos, não é obrigatório o preenchimento destas informações.

## *Importante*

Para o complemento de medicamentos, caso o produto tenha controle de Rastreabilidade e no momento da emissão do Pedido de Venda ou da emissão do Documento de Entrada seja informado o campo Lote e Data de Validade, os mesmos são levados para o complemento de medicamento automaticamente, desde que os parâmetros **MV\_RASTRO** e **MV\_ATUCOMP** estejam configurados como S e T.

## **Veículos Automotores**

Apenas os itens do documento que movimentem produtos cadastrados como veículos automotores, de acordo com o grupo de produtos. Para que o sistema possa identificar quais grupos devem ser considerados neste complemento, é necessário preencher o seguinte parâmetro:

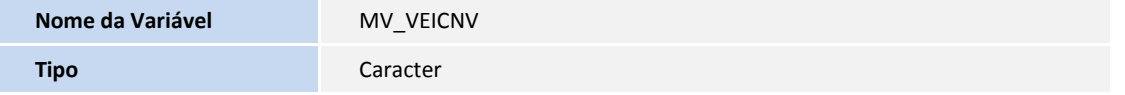

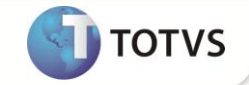

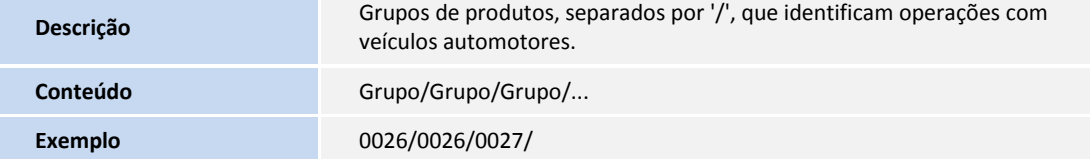

O Sistema apresenta automaticamente os itens que necessitam ser complementados de acordo com o grupo de produtos configurado. Neste caso, é possível excluir itens e incluir itens, desde que façam parte do documento, não estejam duplicados no complemento e façam parte do grupo de produtos configurado.

Neste complemento, é necessário informar:

## **Núm. Item**

Número do item no documento que originou o complemento.

## **Cód. prod.**

Código do produto que originou o complemento.

#### **Tipo oper.**

Tipo de operação efetuada com o veículo automotor novo, podendo ser:

0=Venda concessionária

1=Faturamento direto

2=Venda direta

3=Venda da concessionária

9=Outros

## **Chassi**

Número de identificação do chassi do veículo movimentado no documento fiscal.

## **Codigo Cor**

Código da cor de cada montadora.

## **Descr. Cor**

Descrição da cor.

## **Potencia Mot**

Potencia do motor.

## **CM3 Potencia**

Potência CM3.

## **Peso Líquido**

Peso líquido.

## **Peso Bruto**

Peso bruto.

### **Serial**

Número do serial.

### **Tipo Combust**

Tipo de combustível.

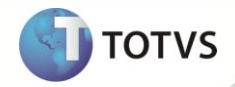

### **Num. Motor**

Número do motor.

## **CMKG**

Número do CMKG.

## **Distanc Eixo**

Distância entre os eixos.

#### **RENAVAM**

Número do RENAVAM.

### **Ano Modelo**

Ano referente ao modelo.

### **Ano Fabricac**

Ano de fabricação.

## **Tipo Pintura**

Tipo de pintura:

1=Sólida

2=Metálica

## **Tipo Veículo**

Tipo de veículo conforme tabela RENAVAM:

06=Automóvel

14=Caminhão

07=Microônibus

08=Ônibus

10=Reboque

17=C Trator

## **Especie Veíc**

Espécie de veículo conforme tabela RENAVAM:

02=Carga

04=Corrida

06=Especial

03=Misto

01=Passageiro

05=Tração

#### **Condição VIN**

Condição do VIN (*Vehicle Identification Number*):

1=Importado

2=Nacional

R-Remarcado

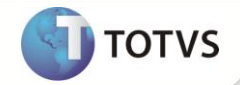

N-Normal.

**Condição Vei**

Condição do veículo:

1=Acabado

2=Inacabado

3=Semi-acabado

## **Cod Marca/Mo**

Código marca e modelo conforme tabela RENAVAM.

## *Importante*

Este complemento deve ser preenchido apenas por empresas do segmento automotivo (montadoras, importadoras e concessionárias). Caso exista a aquisição para uso ou consumo de veículos, não é obrigatório o preenchimento destas informações.

### **Exportação**

Apenas os documentos de saída que tenham sido lançados com o cliente sendo do tipo exportação (campo **A1\_TIPO** = **EX**).

Existe a possibilidade de incluir mais de um documento de exportação para a mesma nota fiscal de saída, apenas amarrando o produto/item da Nota Fiscal na rotina de Complemento de Exportação, os campos abaixo devem existir no dicionário de dados para que a rotina funcione corretamente:

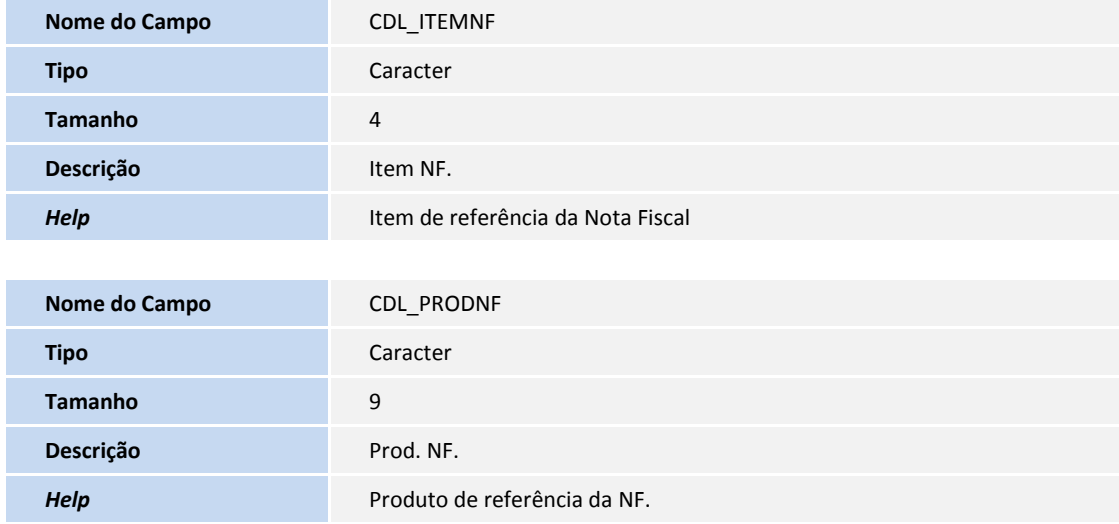

Para se referenciar um documento de origem no complemento de exportação, informe os campos **Documento de Origem**, **Série de Origem**, **Fornecedor de Origem**, **Loja de Origem**, **Produto de Origem** e **Item NF. Origem**, os campos abaixo devem existir no dicionário de dados:

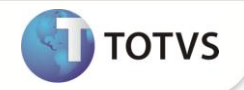

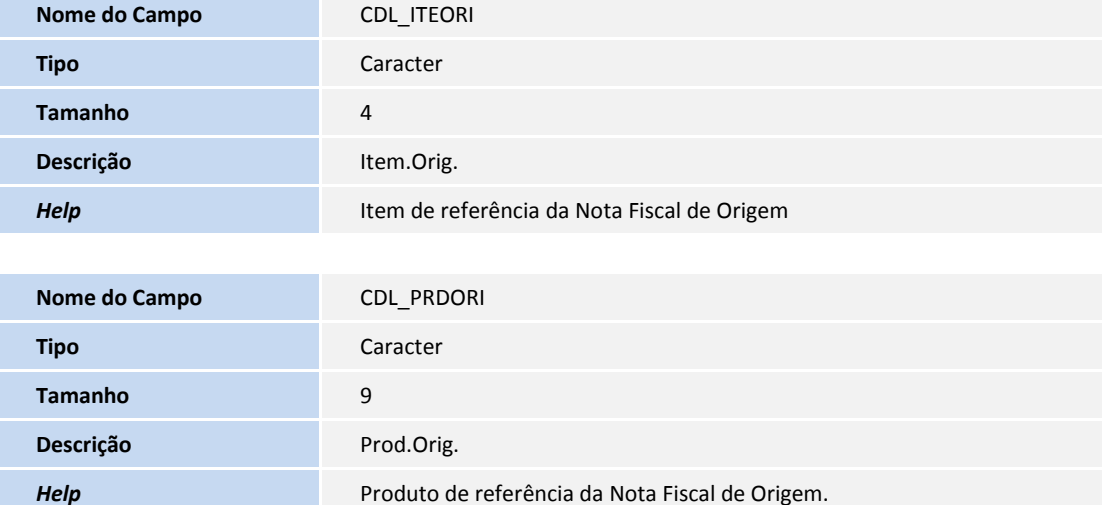

O Sistema habilita o lançamento de inúmeros documentos de exportação. Neste caso, é possível excluir e incluir declarações, desde que não estejam duplicadas no complemento.

Neste complemento, informe:

## **Item NF.**

Item de referência do documento de saída, caso seja branco o documento de exportação será utilizado para todos os itens da nota fiscal.

#### **Tipo Doc.**

Tipo de documento que acobertou a operação de exportação, podendo ser:

0=Declaração de exportação

1=Declaração simplificada de exportação

**Num. Dec.**

Número da declaração de exportação.

**Dt. Declara.**

Data da declaração.

**Nat. Exp.** Natureza da exportação, podendo ser:

0=Exportação Direta

1=Exportação Indireta

**Nr. Registro** Número do registro de exportação.

## **Dt. Registro**

Data do registro de exportação.

**Nr. Conhec.**

Número do conhecimento de embarque.

**Data Conhec.**

Data do conhecimento do embarque.

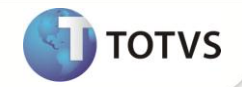

#### **Data Averb.**

Data da averbação da declaração de exportação.

### **Tipo Conhec.**

Tipo do conhecimento do transporte, conforme a tabela de tipo de documento de carga do SISCOMEX.

## **Cod. Pais**

Código do país destino da mercadoria, conforme a tabela do SISCOMEX.

## **Nr. Memorando**

Número do memorando de exportação.

#### **Cod.Fornec**

Fornecedor da nota fiscal de origem.

#### **Loja.Fornec.**

Loja do fornecedor da nota fiscal de origem.

#### **Doc.Orig.**

Número do documento fiscal de origem.

#### **Ser.Orig**

Série do documento fiscal de origem.

#### **Item.Orig.**

Item do documento fiscal de origem.

#### **Prod.Orig.**

Produto do documento fiscal de origem.

#### **Inf. Comp**

Código do tipo de Informação Complementar.

**UF Emb.**

UF de embarque das mercadorias.

## **Local Emb.**

Local de embarque das mercadorias.

### **ANFAVEA (Cabeçalho)**

Apenas os itens do documento que movimentem produtos cadastrados como ANFAVEA (Cabeçalho), de acordo com o grupo de produtos. Para que o Sistema possa identificar quais grupos devem ser considerados neste complemento, é necessário preencher o seguinte parâmetro:

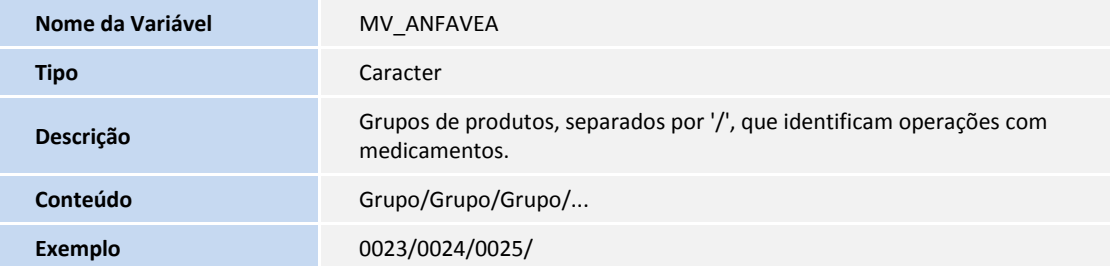

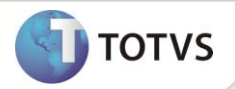

O Sistema apresenta automaticamente os itens que necessitam ser complementados, de acordo com o grupo de produtos configurado.

Neste complemento, informe:

## **Versão**

Versão do Documento. Exemplo: 00

## **Cód. Transm.**

Código Interno do Transmissor.

### **Nome Transm.**

Nome do Transmissor.

#### **Cód. Recep.**

Código Interno do Receptor.

## **Nome Recep.**

Nome do Receptor.

## **Cód. Entrega**

Código da Fábrica de Entrega.

## **Nr** *Invoice*

Número da *Invoice*.

#### **ANFAVEA (Itens)**

Apenas os itens do documento que movimentem produtos cadastrados como ANFAVEA (Itens), de acordo com o grupo de produtos. Para que o sistema possa identificar quais grupos devem ser considerados neste complemento, é necessário preencher o seguinte parâmetro:

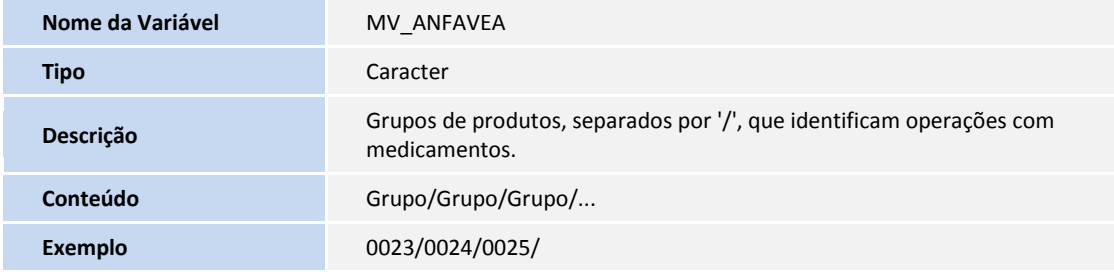

O parâmetro abaixo é utilizado para definir qual campo é considerado na *tag* **id item**, do InfAdProd:

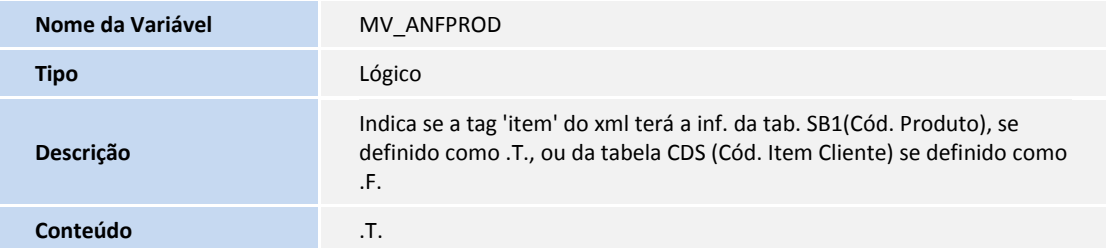

O Sistema apresenta automaticamente os itens que necessitam ser complementados, de acordo com o grupo de produtos configurado.

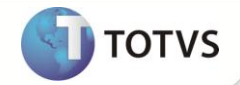

Neste complemento, informe:

#### **Item**

Item do Documento. Este campo já estará preenchido com as informações vindas do documento.

#### **Produto**

Código do Produto. Este campo já estará preenchido com as informações vindas do documento.

#### **Ped. Compra**

Pedido de Compra.

## **Sigla Pedido**

Sigla do Pedido de Compra.

## **Seppen**

Alteração Técnica do Item ou Seppen.

### **Tp Forn.**

Tipo de Fornecimento.

#### **Unid. Med.**

Unidade de medida. Este campo já estará preenchido com as informações vindas do cadastro do produto, caso possua esta informação.

## **Dt Validade**

Data de Validade do Desenho.

## **Ped. Revenda**

Pedido de Revenda.

## **Cód. País**

Código do País.

## **Peso bruto**

Peso bruto em quilos. Este campo estará preenchido com as informações vindas do cadastro do produto, caso possua esta informação.

#### **Peso líquido**

Peso líquido em quilos. Este campo estará preenchido com as informações vindas do cadastro do produto, caso possua esta informação.

#### **Tp Chamada**

Tipo de Chamada. Podendo ser:

- JIT=JIT;
- KB =Kanban;
- SEQ=Seqüenciado;
- CKD=Exportação;
- PeA=P&A.

## **Nr Chamada**

Número da Chamada

## **Dt Chamada**

Data/ Hora da Chamada. Este campo deverá ser preenchido com o ano, mês, dia, hora e minuto (AAAAMMDDHHMM) conforme *layout* ANFAVEA.

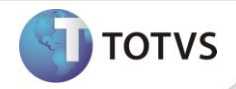

**Qtde. Emb.**

Quantidade de embalagens da chamada.

**Qtde. Itens** Quantidade de itens da chamada.

**Local Entrega** Local de Entrega.

**Ponto Uso** Ponto de Uso.

**Tp Trans.** Tipo de Transporte.

**Lote** Lote de Produção/ corrida.

**CPI** Controle Inicial de Produção.

**Num NF Emb.** Número NF de Embalagem associada.

**Ser NF Emb.** Série da NF de Embalagem associada.

## **Cód. Emb.**

Código da embalagem. Este campo estará preenchido com as informações vindas do cadastro do produto, caso possua esta informação.

## **Aut. Fat.**

Autorização de faturamento.

**Cód. Item Cli** Código do item do cliente.

# Importante

Para a customização referente à gravação das duas tabelas novas, criadas para o complemento da ANFAVEA (CDR e CDS), podem ser utilizados os pontos de entrada já disponíveis na gravação da nota de saída (exemplo: MSD2460 / MT920IT – itens, MTASF2 / MTA920C – cabeçalho).

## Ressarcimento de ICMS

Apenas as notas fiscais de entrada que derem direito ao ressarcimento de ICMS, devem ser informadas no complemento de saída.

Neste complemento, informe:

## **Núm. Item**

Número do item no documento que originou o complemento.

## **Cód. prod.**

Código do produto que originou o complemento.

## **Número NF**

Número da Nota fiscal de entrada.

Este manual é de propriedade da TOTVS. Todos os direitos reservados.®

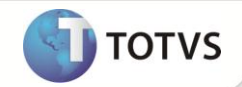

### **Serie NF**

Série da nota fiscal de entrada.

### **Fornec.**

Fornecedor vinculado à nota fiscal de entrada.

## **Código Loja**

Código da loja do Fornecedor.

**Espécie NF** Espécie da nota fiscal de entrada.

### **Dt. Emissão**

Data de emissão da nota fiscal de entrada.

A data de emissão da nota de entrada deve ser igual ou inferior à data da nota fiscal de saída.

## **Qtde de Ite.**

Quantidade do item da nota fiscal de entrada.

## **Val Unit.**

Valor unitário do item da nota fiscal de entrada.

## **Val Base.**

Valor unitário da base de ICMS ST do item da nota fiscal de entrada.

## Importante

O Sistema permite a inclusão de um complemento de ressarcimento, apenas para notas de saída.

## Informações Complementares

As rotinas que complementarão os documentos (acesse **Livros Fiscais/ Atualizações**) apresentam todas as opções de Informações Complementares abaixo de **Complementos Disponíveis**, em uma única tela. São as rotinas **NF Manual de Entrada (MATA910)** e **NF Manual de Saída (MATA920)**.

## **Processos Referenciados**

Sempre estará habilitado para o lançamento, visto que qualquer tipo de documento pode possuir um processo referenciado à sua emissão:

## Importante

O Sistema permite excluir e incluir processos, desde que não estejam duplicados no complemento e possuam uma informação

complementar lançada.

Nesta informação complementar, informe:

### **Tp. Processo**

Tipo do processo que está sendo relacionado ao documento fiscal, de acordo com os processos cadastrados anteriormente **(MATA967)**, podendo ser:

0=Sefaz;

1=Justiça Federal;

2=Justiça Estadual;

3=Secex/SRF;

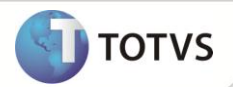

## 9=Outros.

## **Num processo**

Número do processo que está sendo relacionado ao documento fiscal, de acordo com os processos cadastrados anteriormente **(MATA967)**.

## **Inf. compl.**

Código da informação complementar que identifica o lançamento do processo nos dados adicionais do documento, conforme cadastro efetuado anteriormente na tabela Informações complementares **(CCE)**.

### **Guias de Recolhimento**

As Guias de Recolhimento que tenham sido lançadas com o código do documento fiscal, série, cliente/fornecedor e loja são apresentadas automaticamente. Estes campos devem ser informados no momento do lançamento da **Guia Nac. de Recolhimento (MATA960)**, para que o Sistema possa retornar a informação.

Caso não exista uma guia cadastrada com essas informações, qualquer outra pode ser relacionada ao documento.

## Importante

O Sistema permite excluir e incluir guias, desde que não estejam duplicadas no complemento e possuam uma informação

complementar lançada.

1. No *browse*, acesse **Informações Complementares/Guias de Recolhimento (MATA960)**. Na opção cadastral **Informações do documento fiscal**, localize os campos a seguir e preencha-os, conforme as orientações:

## **Número guia**

Número da guia de recolhimento lançada anteriormente **(MATA960)**.

### **UF guia**

Unidade de Federação da guia lançada

## **Inf. comp.**

Código da informação complementar que identifica o lançamento da guia de recolhimento nos dados adicionais do documento, conforme cadastro efetuado anteriormente **(MATA966)**.

## **Documentos fiscais**

São apresentados apenas os documentos relacionados ao documento que esteja sendo complementado, sendo analisados os itens que contenham o documento original lançado (notas fiscais de devolução e complemento).

O Sistema permite excluir e incluir documentos, desde que não estejam duplicados no complemento, sejam relacionados ao documento que está sendo processado e possuam uma informação complementar lançada.

Nesta informação complementar, é necessário informar:

### **Docto. ref.**

Número do documento fiscal referenciado ao documento que está sendo complementado.

## **Série ref.**

Série do documento fiscal referenciado ao documento que está sendo complementado.

## **Cli/for ref.**

Cliente ou fornecedor (dependendo do tipo de movimento) do documento fiscal referenciado ao documento que está sendo complementado.

### **Loja ref.**

Loja do Cliente ou fornecedor (dependendo do tipo de movimento) do documento fiscal referenciado ao documento que está sendo complementado.

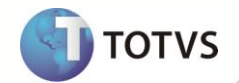

### **Inf. compl.**

Código da informação complementar que identifica o lançamento do documento referenciado nos dados adicionais, conforme cadastro efetuado anteriormente **(MATA966)**.

Caso não existam documentos referenciados ao documento selecionado, os campos estarão desabilitados e a é exibida a mensagem de que o documento fiscal não possui outros documentos referenciados.

## **Cupons Fiscais**

É apresentado apenas o cupom fiscal relacionado a uma nota fiscal de cupom. Ou seja, esta informação complementará apenas notas fiscais de cupom fiscal.

Nesta informação complementar, informe:

## **Cp. refer.**

Número do cupom fiscal referenciado ao documento que está sendo complementado.

## **Série ref.**

Série do documento fiscal referenciado ao documento que está sendo complementado.

#### **Cli/for ref.**

Cliente ou fornecedor (dependendo do tipo de movimento) do documento fiscal referenciado ao documento que está sendo complementado.

#### **Loja ref.**

Loja do Cliente ou fornecedor (dependendo do tipo de movimento) do documento fiscal referenciado ao documento que está sendo complementado.

#### **Inf. compl.**

Código da informação complementar que identifica o lançamento do cupom fiscal nos dados adicionais, conforme cadastro efetuado anteriormente **(MATA966)**.

### **Locais de Coleta e Entrega**

É apresentado apenas o cliente de entrega, quando este for diferente do cliente para o qual foi efetuado o faturamento.

Nesta informação complementar, informe:

#### **Tp. transp.**

Tipo do transporte utilizado para a entrega da mercadoria em outro cliente, que não o do faturamento efetuado, podendo ser:

0=Rodoviário;

1=Ferroviário;

2=Rodo-ferroviário;

3=Aquaviário;

4=Dutoviário;

5=Aéreo;

9=Outros.

### **Entrega**

Cliente em que foi efetuada a entrega.

#### **Loja entr.**

Loja do cliente em que foi efetuada a entrega.

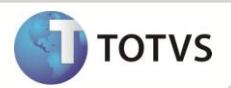

## **Inf. compl.**

Código da informação complementar que identifica o lançamento do local da entrega nos dados adicionais, conforme cadastro efetuado anteriormente **(MATA966)**. Caso não exista cliente de entrega no documento selecionado, os campos estarão desabilitados e o Sistema exibirá a mensagem de que o documento fiscal não possui cliente de entrega.

# Importante

Em todos os complementos e informações complementares, ao excluir um ou todos os itens, é apresentada uma mensagem solicitando ao usuário que confirme ou negue a exclusão, minimizando possíveis enganos.

# Importante

Foi criado o Ponto de Entrada **MATUCOMP** que possibilita alterações automáticas nos complementos dos documentos fiscais após a emissão de Notas Fiscais.

Para que esse ponto de entrada funcione é necessário que o parâmetro **MV\_ATUCOMP** esteja habilitado.

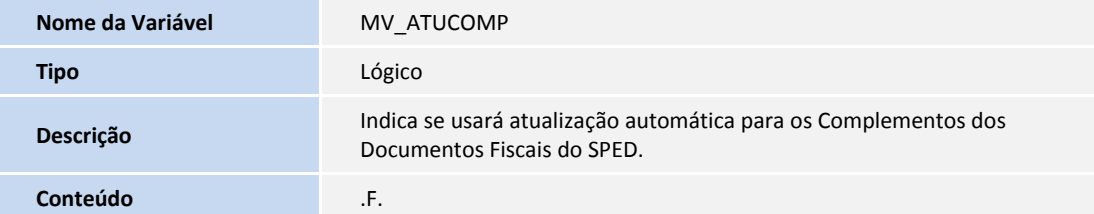

# **Importante**

O compatibilizador **UPDFIS** pode ser utilizado para criar automaticamente o parâmetro acima com suas validações. Para mais informações, consulte o boletim técnico **UPDFIS – Atualização da Base Fiscal**.

# Importante

Foi criado o Ponto de Entrada **M926VLCPNF** que possibilita incluir novas validações na digitação dos campos do Complemento de Notas Fiscais.

**D** TOTVS

## **INFORMAÇÕES TÉCNICAS**

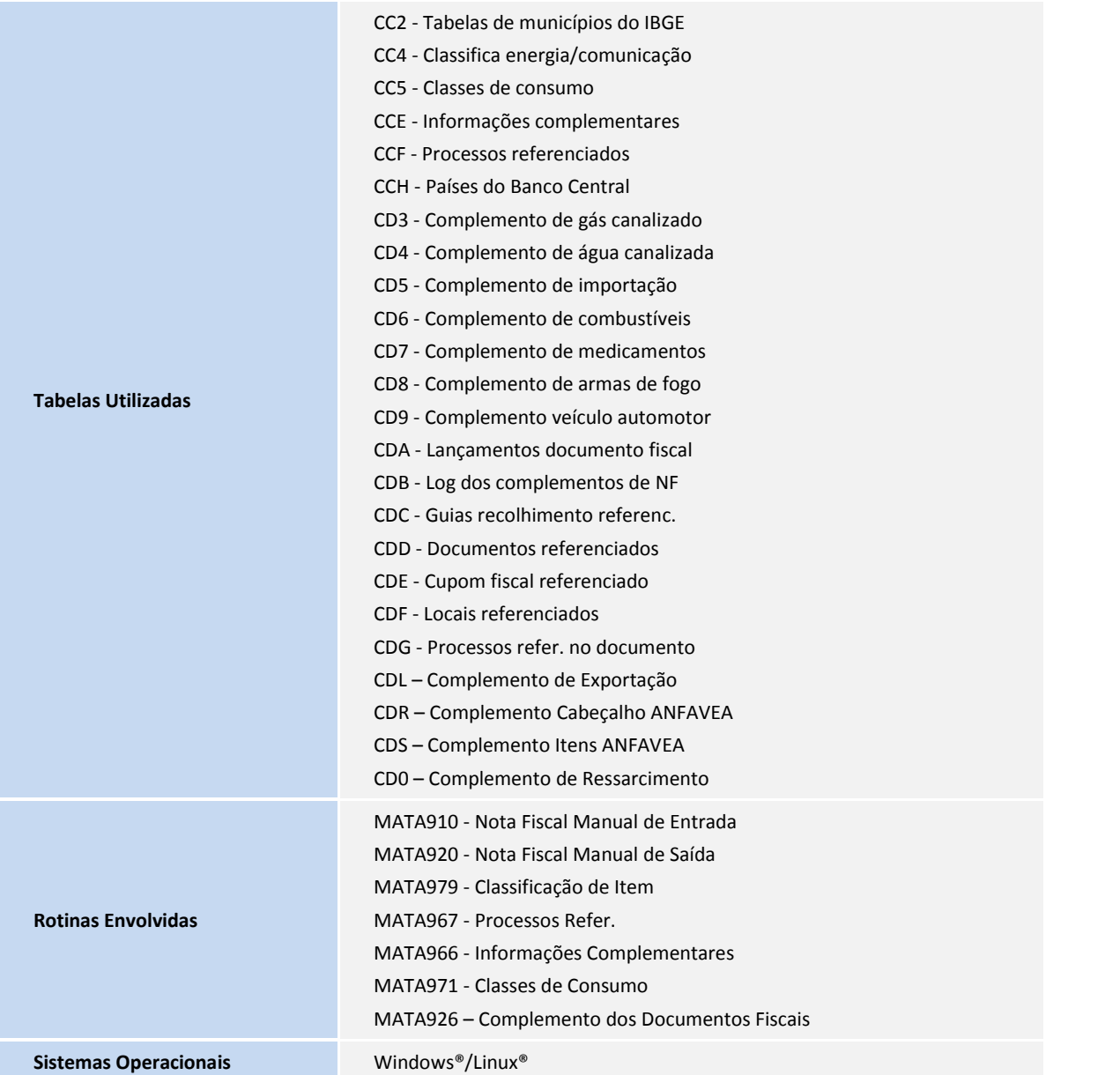